## Installation af Solstice på en MacBook

Download Solstice her<https://www.mersive.com/download/>

Installer og kør programmet.

Skriv navn.

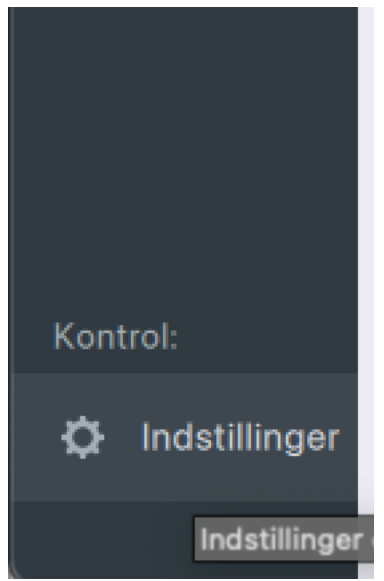

Gå ind i indstillinger.

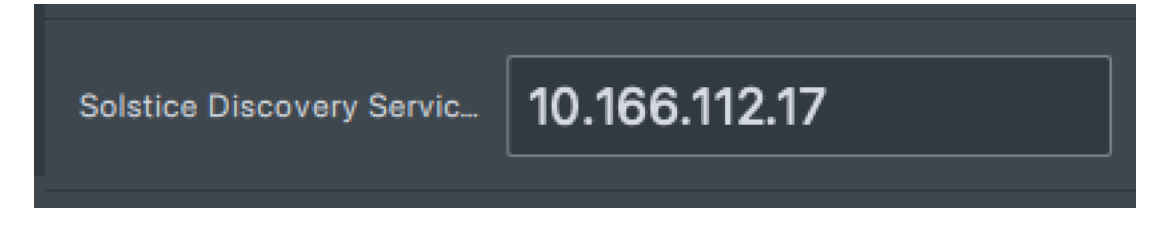

Skriv IP-adressen og luk indstillinger ned igen.

Forbind til en Solstice sender.

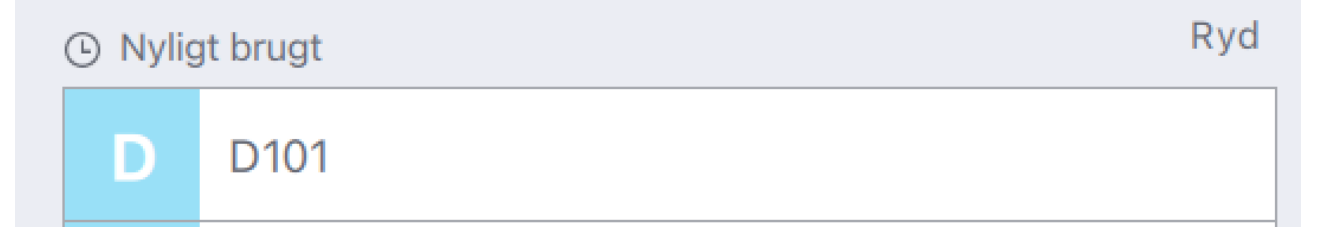

## Indtast nøglen på skærmen

Nøgle:

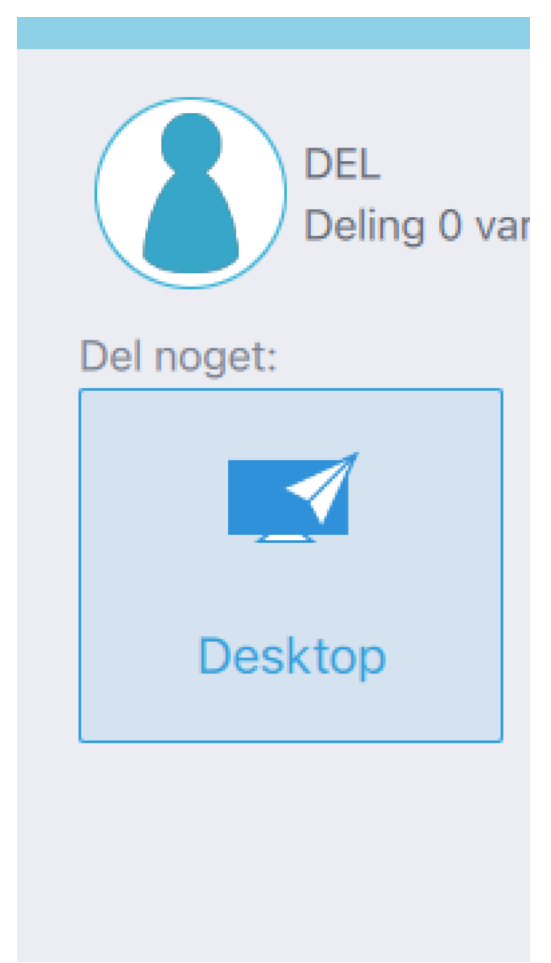

Tryk på Desktop for at dele.

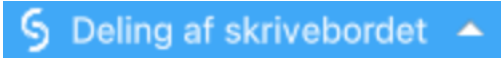

Tryk på Deling af skrivebordet for at få Solstice frem igen.

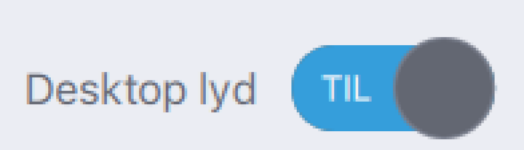

Slå lyd til.

Afbryd Solstice og luk det ned.

Gå ind i Systemindstillinger:

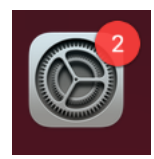

Vælg:

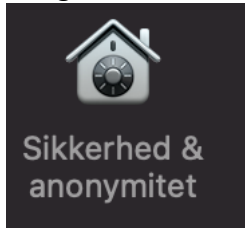

Vælg fanebladet Generelt.

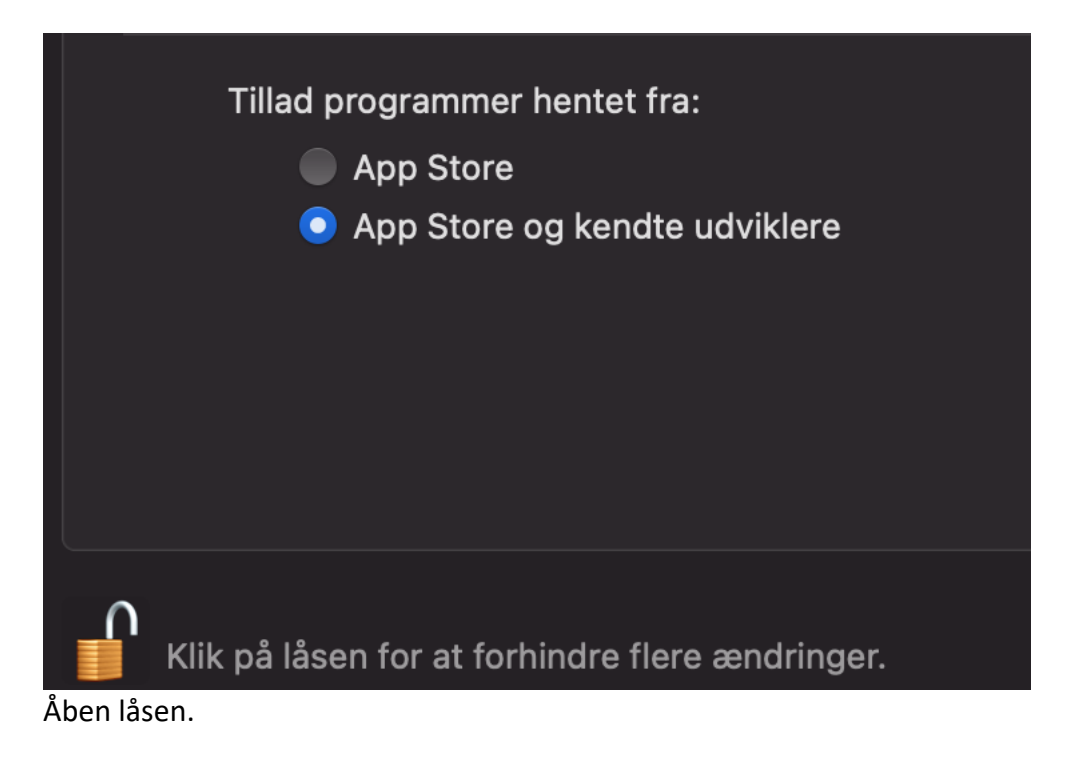

Hvis der under Tillad programmer står, at Mersive behøver tilladelse, så tillad.

Vælg fanebladet Anonymitet

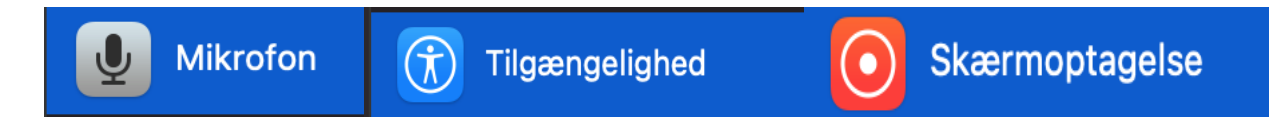

Under Mikrofon, Tilgængelighed og skærmoptagelse skal I tillade

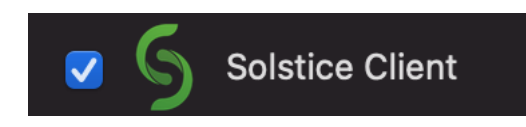

Hvis den ikke findes under de tå sidste ikke findes, så skal I trykke på plus knappen og finde klienten, så er på skrivebordet.